# **Schuldnerverzeichnis - Selbstauskunft**

Benötigen Sie eine Selbstauskunft aus dem Zentralen Schuldnerverzeichnis, erhalten Sie diese bundesweit online beim gemeinsamen Vollstreckungsportal der Länder.

#### **Voraussetzungen**

#### Registrierung

Wenn Sie sich noch nicht registriert haben, klicken Sie für die Registrierung auf die Überschrift "Registrierung".

- \*Registrierung mit Personalausweis mit eID-Funktion\* Wenn Sie über einen Personalausweis mit Online-Ausweisfunktion (eID) verfügen, wählen Sie den Button "Registrieren mit neuem Personalausweis". Sie werden dann auf die Ausweisapp geleitet, die sich in einem separaten Fenster öffnet. Bitte folgen Sie den Anweisungen, die dort angezeigt werden. - \*Registrierung ohne Personalausweis mit eID-Funktion\* Wählen Sie den Button "Registrierung Auskunft". Füllen Sie dort die Pflichtfelder aus. Die Registrierung wird über den Button "Speichern" abgeschlossen. Zur Bestätigung Ihrer Registrierung erhalten Sie eine E-Mail, in der auch das weitere Verfahren erläutert wird.

*https://www.vollstreckungsportal.de/zponf/allg/willkommen.jsf*

#### $\Box$  Freischaltung

Nach erfolgreicher Registrierung erhalten Sie die Freischaltungsnummer (PIN), schriftlich auf dem Postweg. Damit können Sie erstmalig Einsicht in [das Schuldnerverzeichnis vornehmen.](https://www.vollstreckungsportal.de/zponf/allg/willkommen.jsf)

*https://www.vollstreckungsportal.de/auskunft/allg/freischalten.jsf*

 $\Box$  Einsichtsgrund

Wählen Sie als Einsichtsgrund "zur Auskunft über ihn selbst betreffende Eintragungen" aus.

#### $\Box$  Spätere Einsichtnahmen

Wenn Sie freigeschaltet sind und Ersteinsicht genommen haben, wählen Sie für alle späteren Einsichtnahmen den Button "Anmeldung Öffentlichkeit" und dann den Button "Anmelden".

*https://www.vollstreckungsportal.de/zponf/allg/willkommen.jsf*

#### **Erforderliche Unterlagen**

 $\Box$  [Keine Unterlagen benötigt.](https://www.vollstreckungsportal.de/zponf/allg/willkommen.jsf)

#### **Gebühren**

keine

## 

### **Rechtsgrundlagen**

- § 882 f der Zivilprozessordnung (ZPO): Einsicht in das Schuldnerverzeichnis *http://www.gesetze-im-internet.de/zpo/\_\_882f.html*
- § 882 h der Zivilprozessordnung (ZPO): Zuständigkeit; Ausgestaltung des Schuldnerverzeichnisses *http://www.gesetze-im-internet.de/zpo/\_\_882h.html*
- [Verordnung über die Führung des Schuldnerve](http://www.gesetze-im-internet.de/zpo/__882f.html)rzeichnisses, Abschnitt 3 (Schuldnerverzeichnisführungsverordnung -SchuFV) *http://www.gesetze-im-internet.de/schufv/BJNR165400012.html#BJNR165400 [012BJNG000300000](http://www.gesetze-im-internet.de/zpo/__882h.html)*

## **Hin[weise zur Zuständigkeit](http://www.gesetze-im-internet.de/schufv/BJNR165400012.html#BJNR165400012BJNG000300000)**

Nutz[er können die Registr](http://www.gesetze-im-internet.de/schufv/BJNR165400012.html#BJNR165400012BJNG000300000)ierung zum Zentralen Schuldnerverzeichnis (Online) und- nach erfolgtem Erhalt des PIN auf dem Postweg- die Einsichtnahme auch bei jedem Amtsgericht als Vollstreckungsgericht persönlich vornehmen.

# **Informationen zum Standort**

# **Amtsgericht Lichtenberg**

#### **Anschrift**

Roedeliusplatz 1 10365 Berlin

#### **Aktuelle Hinweise zu diesem Standort**

Aktuelle Hinweise:

Aufgrund der aktuellen Situation im Zusammenhang mit dem Corona-Virus kommt es zu erheblichen Einschränkungen im Geschäftsbetrieb. Eine persönliche Vorsprache ist nur in Ausnahmefällen und nach vorheriger Terminabsprache möglich.

Der Zutritt ist grundsätzlich nur a) Teilnehmerinnen und Teilnehmern sowie Besucherinnen und Besuchern von Sitzungen und sonstigen Terminen im Gerichtsgebäude, b) Antragstellenden in unaufschiebbaren Angelegenheiten und c) Antragstellenden für Erklärungen zum Austritt aus Religionsgemeinschaften gestattet.

Bitte nutzen Sie den Weg der schriftlichen Antragstellung.

Bis auf Weiteres findet die Spätsprechstunde (zusätzlich für Berufstätige) donnerstags von 15.00 bis 18.00 Uhr nicht statt.

 $\frac{1}{n+1}$  Berlin.de

Mit Dank für Ihr Verständnis!

Der Präsident des Amtsgerichts

Zur Sicherung des Amtsgerichts werden Einlasskontrollen durchgeführt. Für die damit verbundenen Erschwernisse wird um Verständnis gebeten. Diese Maßnahmen dienen auch Ihrer Sicherheit. Um längere Wartezeiten zu vermeiden, wird gebeten, möglichst rechtzeitig zu erscheinen. Bitte halten Sie für die Identitätsüberprüfung einen amtlichen Lichtbildausweis (z.B. Personalausweis, Reisepass, etc.) bereit. Besucherinnen und Besucher werden darüber hinaus gebeten, ihre Ladung mitzuführen und auf Verlangen vorzuzeigen. Gegebenenfalls sind Anwalts- bzw. Dienstausweise an der Einlasskontrolle unaufgefordert vorzuzeigen. Gegenstände, die für tätliche Angriffe oder für Störungen der Gerichtsverhandlungen missbraucht werden können, dürfen nicht in das Gebäude gebracht werden.

#### **Barrierefreie Zugänge**

Der Zugang zur Einrichtung ist Rollstuhlgeeignet. Ein ausgewiesener Behindertenparkplatz ist vorhanden. Ein rollstuhlgeeigneter Aufzug ist vorhanden. Ein rollstuhlgerechtes WC ist vorhanden.

Zugang für Rollstuhlfahrer über Hofeinfahrt Alfredstrasse (Bitte Klingeln)

## **Öffnungszeiten**

Montag: 09:00-13:00 Uhr Dienstag: 09:00-13:00 Uhr Mittwoch: 09:00-13:00 Uhr <strong>Im Nachlassgericht sind Mittwochs keine Erbausschlagungen möglich!</strong> Donnerstag: 09:00-13:00 Uhr <strong>Spätsprechstunde für Berufstätige in der Rechtsantragstelle:</strong> 15.00-18.00 Uhr.

<strong>Bitte beachten Sie, dass in der Spätsprechstunde keine Erbausschlagungen möglich sind!</strong>

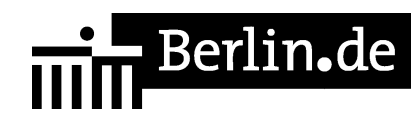

Freitag: 09:00-13:00 Uhr

#### **Nahverkehr**

U-Bahn U5 Magdalenenstr. Bus 240 Schottstr.

#### **Kontakt**

Telefon: (0)30 90253-0 Fax: (0)30 90253-300 E-Mail: poststelle@ag-lb.berlin.de

## **Zahlungsarten**

Am Standort kann nur bar bezahlt werden.

PDF-Dokument erzeugt am 21.10.2021